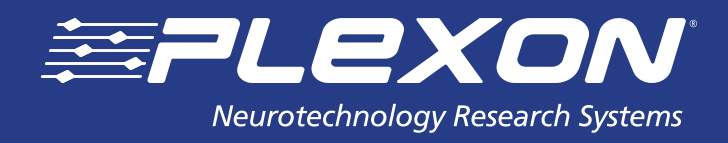

# **CinePlex® Editor Change Log**

**www.plexon.com**

### **CinePlex® Editor Change Log v3.6.0** *(Last Updated 7/9/2014)*

 NOTE: Starting with CinePlex® Version 3.6.0 and in later versions, CinePlex Editor and CinePlex Studio now each have their own independent, dedicated installers. This was done so that the user could easily install one application without the other depending on the expected usage of the target computer. Both can be installed on the same computer if required according to the following:

- Install CinePlex Studio on computers where cameras are connected, or where existing video files are to be retracked, or otherwise re-processed.
- Install CinePlex Editor on computers where offline processing of pre-recorded video and neural data files will be done.

#### **New Features:**

- Reading .PL2 files is added.
- Freezing detector: allows one to visualize and store different sets of parameters used for freezing behavior detection in .CPJ Project file.

### **Bug Fixes:**

- Fixed bug on a customer-reported issue that causes CinePlex Editor to become unresponsive when it tries to play a large number of spike and event sounds simultaneously.
- Fixed bug where custom sounds cannot be longer than 50ms.

# **CinePlex v3.5.0**

#### **New Features:**

 Freezing detection is added. The freezing user interface is available from the Tools dropdown. The user can average the motion measure, set the freezing threshold, span gaps if wanted, then generate markers around the freezing episodes that result. Multiple sets of detected episodes can be created with varying parameters, reviewed, modified if needed, and saved for future use in the .CPJ Project file.

#### **Improvements:**

- Cosmetic GUI changes to improve data visualization and appearance.
- When a saved .CPJ Project file is opened, Editor will look for the subject .AVI and .PLX files first in the folder where the .CPJ file resides, then in their original locations. So, if the .CPJ, .PLX, and .AVI files are all kept in the same folder, there is no need to search for the .AVI or .PLX files once the .CPJ file has been opened.

### **Bug Fixes:**

- Visualization of intervals computed using Motion Measure values is fixed (the last interval was not showing sometimes).
- Approximately 15 minor changes have also been made to correct small errors, typos, usability issues, and other items resulting from internal testing of this and prior releases.
- A customer reported an issue that causes CinePlex Editor to become unresponsive when it tries to play a large number of event sounds simultaneously. The issue remains and will be fixed in CinePlex Editor 3.6.
- There are no unfixed externally reported bugs.

# **CinePlex v3.4.1**

### **New Features:**

Now accommodates files recorded with 960x960 resolution at up to 60fps.

## **CinePlex v3.3.0**

CinePlex Editor was previously combined with CinePlex Studio. All changes to the software in this new release were confined to CinePlex Studio.

### **CinePlex v3.2.1**

CinePlex Editor was previously combined with CinePlex Studio. All changes to the software in this new release were confined to CinePlex Studio.

### **CinePlex v3.2.0**

CinePlex Editor was previously combined with CinePlex Studio. All changes to the software in this new release were confined to CinePlex Studio.

#### **Improvements:**

- CinePlex Studio
	- Capability to copy all settings between video sources, either cameras or files.
- Faster and more efficient video rendering.

## **CinePlex v3.1.0**

CinePlex Editor was previously combined with CinePlex Studio. All changes to the software in this new release were confined to CinePlex Studio.

## **CinePlex v3.0.1**

### **New Features:**

Can now read new MPEG files with tracking data.

## **CinePlex v3.0.0**

New release. Please see manual.

# **CinePlex v2.0.0**

### **Improvements:**

Corrected export of trodal data to .PLX and .NEX files.

## **CinePlex v1.4.0**

#### **Improvements:**

- Rewrote Export to .PLX function so that it no longer requires the same number of occurrences of Position markers.
- Improved the placement of the progress bar on bottom status bar.

#### **Bug Fixes:**

- Fixed bug where a .PLX file containing an incomplete burst of VT strobed words could fail under certain circumstances.
- Corrected rounding errors with reading timestamps from a .DVT file which showed up after 65,536 seconds of recording.
- No longer allows Copy Marker operation to create duplicate Marker names.
- Fixed bug where the Interpolate Missing Occurrences tool did not work properly when the 'Use Frame Marker Times' option was selected.
- Fixed bug where selecting a crosshair size of 0 on the Video Now view does not show any crosshairs.
- Made the reading of .DVT files more robust, and incorrectly formatted files are now detected.

# **CinePlex v1.3.0**

#### **Improvements**

 The Show Complete Tail option in the Video view now stays selected until you unselect it. Before it would erase itself after the pointer was moved out of the video window. Note that drawing the complete tail can be very slow for large files. The user should not leave this option turned on in this case.

### **Bug Fixes:**

- Marker tail on Video view did not reset when a new project was loaded, now it does.
- Can now allow importing .DVT files that do not have any coordinates in them.
- Fixed crash that could happen if you tried to load a non-existent file from the Recently-Used list.
- Fixed bug in which sometimes clicks on the 'Show' column in the Markers view could be missed.
- Fixed bug in which sometimes marker occurrence highlighting wouldn't work in the Activity view.
- Fixed bug in which File Info view would not update after loading a new project.
- Fixed bug in which several strange effects could happen if you loaded a video file that was 'mismatched' to the frame markers (e.g. It had a different number of frames). This shouldn't happen under normal conditions.
- Fixed cosmetic problem with the top window border in the 'Plexon Blue Vista' theme.

## **CinePlex v1.2.0**

#### **New Features**

- Revamped user interface for a more modern look-and-feel and re-arranged menu structure.
- View Positions and other settings are now remembered between invocations.
- Added optional latency correction. Note that this correction is now enabled by default! See the section entitled Correcting for Video Latency in the Markup product documentation.

#### **Improvements**

- Renamed Regions to Zones.
- The color of Invalidated Spikes can now be selected.

## **CinePlex v1.1.0**

#### **New Features:**

- Can now play user-selected sounds whenever a spike or a marker occurs during playback.
- Added support for working with longer .AVI files.
- Can now load some .AVI files that were not produced by CinePlex Capture.

#### **Improvements**

- Now uses Windows XP themes and updated look-and-feel. Made miscellaneous, minor user-interface improvements.
- Added ability to specify a tolerance for defining a gap in the Interpolate Missing Occurrences operation.
- Added ability to go to the time of the currently selected Marker Occurrence from the Markers list.
- Copying the Frame Marker will now convert it to a Time-only Marker type so that it can be used in all operations.
- Added some context menu options to the Channels view.

#### **Bug Fixes:**

- Fixed problems reading certain .PLX files that were created via the Export to New .PLX function in Offline Sorter™.
- Fixed a potential off-by-one bug when searching for Marker occurrences.
- Fixed possible crash after disabling the display of all spike channels.
- Fixed possible 'jittery' display problem that only occurred with some video cards.
- Fixed problem that could occur with long-duration files when zoomed in many times.

### **CinePlex v1.0.3**

#### **Improvements:**

- Made various changes to make using CinePlex without an .AVI file easier.
- Can now snap markers to the next event, instead of just the previous or closest events.
- Can now select and delete more than one variable in the Marker table at a time by selecting 'Delete All Highlighted Markers' from the right-click menu.

#### **Bug Fixes:**

- Fixed problem with using .NEX files that had continuous variables but no spike variables.
- Added checks that prevent importing files with a different timestamp frequency.
- Added new File Import option 'Default Timestamp Frequency' to cover cases where the initial project file does not have a specified timestamp frequency (e.g. .DVT file).
- No longer allows the Level/Region Editors to come up when there are no Markers of type Scalar/Coordinate.
- Fixed problem where after CinePlex Markup offered to auto-generate frame markers for files that do not have them, it defaulted to generating 0 of them, which could cause a crash. Now it calculates a reasonable number of frame markers based on the duration of the file.
- Fixed problem where at certain zoom levels the Neural Data view showed a series of disconnects points for continuous data instead of a line.
- Fixed problem where hitting Escape or the Done button while editing a region in the Region Editor could leave an un-closed region.
- Added a checkbox for Motion data when Centroid Position is checked in the Export To .PLX dialog. Otherwise, it was not possible to export centroid position without the motion, which is a legitimate tracking mode.

### **CinePlex v1.0.2**

Only the documentation changed for this release. The release numbers in the software remained at 1.0.1.

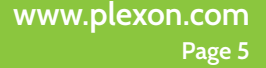

## **CinePlex v1.0.1**

### **Bug Fixes:**

- Fixed problem with Region Editor where if the coordinates did not leave a region before the file ended, the generated interval would not be 'closed' properly.
- Fixed crash when you tried to generate region interval occurrences when the region was not yet defined.
- Fixed problem where if you deleted the last point in a region then pressed the Edit button in the Region Editor it would crash.
- Fixed the 'off by one' problem when highlighting markers in the Marker Occurrences view. Also fixed problem with it not resetting to the first occurrence after the Rewind button was pressed.
- The Looping toolbar now chooses a more reasonable initial position when it is first enabled.
- The looping feature now chooses more appropriate looping times.
- Fixed momentary flash to the first frame of video when looping on an interval.
- Export to Excel now works when you select All Markers.
- Removed Apply button from options dialog.
- Disabled View buttons when no project is open.
- Fixed crash that could happen if you export to .NEX with an .AVI-only project.

## **CinePlex v1.0.0**

#### **New Features:**

 $\bullet$  Initial release.

#### About Plexon Inc

Plexon is a pioneer and leading innovator of custom, high-performance data acquisition, behavior and analysis solutions specifically designed for scientific research. We collaborate with and supply thousands of customers including the most prestigious neuroscience laboratories around the globe driving new frontiers in areas including basic science, brain-machine interfaces (BMI), neurodegenerative diseases, addictive behaviors and neuroprosthetics. Plexon offers integrated solutions for *in vivo* neurophysiology, optogenetics, and behavioral research – backed by its industry-leading commitment to quality and customer support. For more information, please visit www.plexon.com.

#### Sales Support

For Sales Support, email info@plexon.com or call +1 (214) 369-4957.

#### Technical Support

If after reviewing this document, you would still like to access Plexon's Technical Support, we are available via several communication channels. You are invited to reach us through email, on the phone, or even over Skype utilizing instant messaging, voice, and/or video as follows:

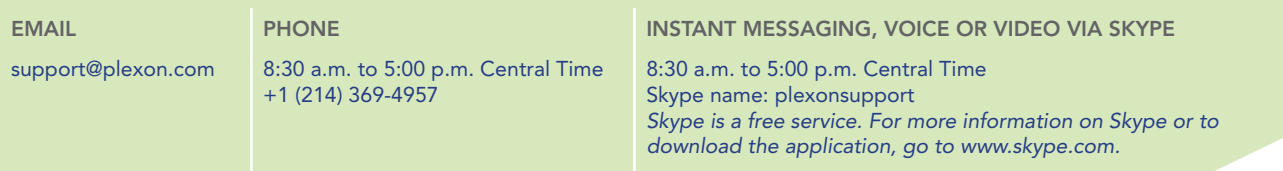

PLEXON®, the five-line symbol, CereStage™, CinePlex®, DigiAmp™, MiniDigi™, Offline Sorter™, OmniPlex®, PL2™, PlexBright®, PlexDrive™,<br>PlexStim™, Radiant™ and RapidGrid™ are registered and unregistered trademarks of Plexon rights reserved. Other product and company names mentioned are trademarks or registered trademarks of their respective owners.